# **Visual Studio Code**

## **Arbeiten mit Markdown**

<https://code.visualstudio.com/docs/languages/markdown>

### **Shortcuts**

#### **Workspace duplizieren auf zwei Bildschirme**

Ctrl - Shift - P: Workspace: Duplicate Workspace in new Window

#### **Im Editor falten**

- Ctrl-K Ctrl+0 alles falten
- Ctrl-K Ctrl+1 Level 1 falten
- Ctrl-K Ctrl+2 Level 2 falten

usw.

Ctrl-K Ctrl+J - alle **ausfalten**

From: <https://wiki.netzwissen.de/>- **netzwissen.de Wiki**

Permanent link: **<https://wiki.netzwissen.de/doku.php?id=vscode>**

Last update: **05/03/2024 - 10:52**

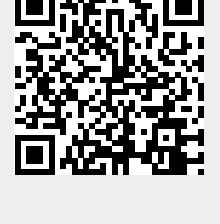